# Quick guide for OLTS FX40/45 | Tastaturoppsett

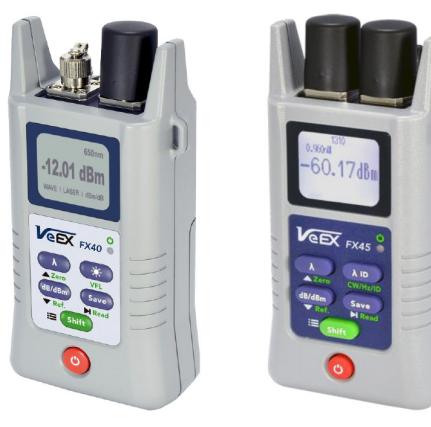

#### **Generell informasjon**

**VeEX** 

•OPM FX40/45 har >7 kalibrerte bølgelengder avhengig av modell (PM1/PM2/PM3) o 850, 1300, 1310, 1490, 1550, 1625, 1650nm

•OLS lyskilde med bølgelengder for SM og MM, avhengig av modell; o MM 850-1300nm o SM 1310/1550nm o SM 1310/1490nm

#### **FX 40/45 optiske testporter**

Den generelle utformingen av enheten vises nedenfor. Vær oppmerksom på at farge og tastaturknappene vil variere avhengig av modell og optisk konfigurasjon.

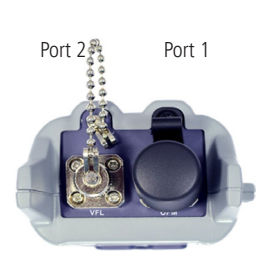

Port 2: OLS eller VFL Optisk lyskilde på 1310/1550 eller 1310/1490 VFL: 650nm synlig laser

Port 1: PM1 - standard effektmåler PM2 – Høyeffekt måler ORL – Returtapsmåler PM3 – BiDi effektmåler (ORL/OLS)

Merk: For ORL +BiDi konfigurasjon er det ingen port 2.

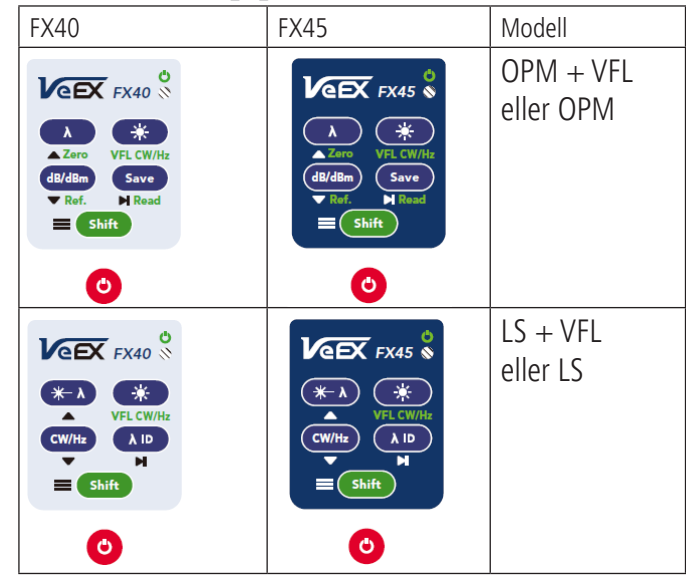

#### $OPM + VFI$

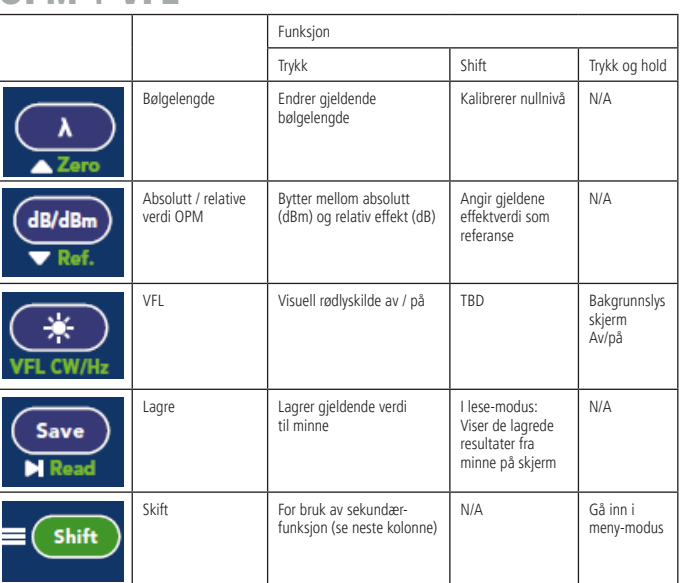

#### OLS + VFL

**VeEX** 

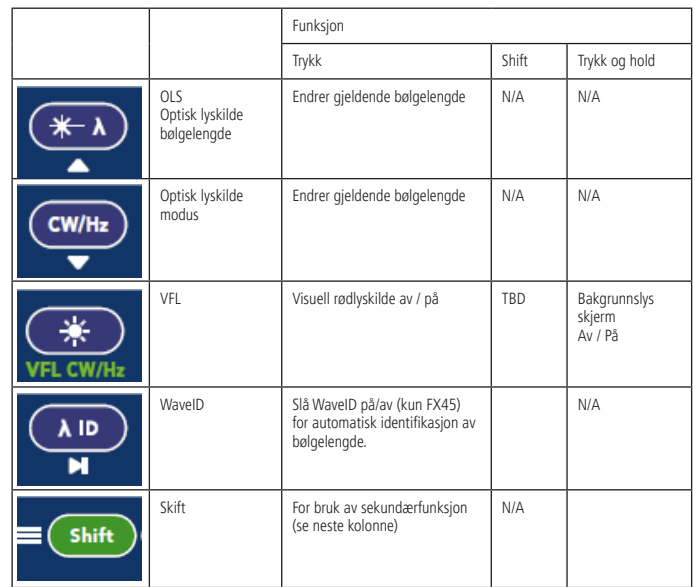

### **Batteri og kontakter**

Før bruk må du sørge for å ha fulle batterier. Det er også viktig å vippe batteribryter i rett posisjon mht. batteritype.

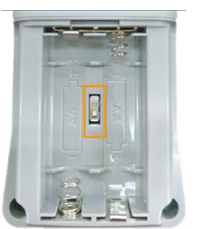

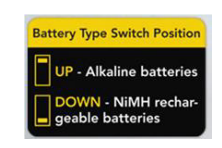

Installer de optiske adapterne før test samt sjekk at fiber er rengjort før tilkobling.

### **FIBERWORKS**

#### **Konfigurasjon av FX40/45 Måling av tap i fiber**

For å gå i konfigurasjonsmodus, hold inne shift-knapp. Velg parameter som ønskes med For å gå i konfigurasjonsmodus, hold inne shift-knapp. Velg parameter som ønskes med in the oppstart av effektmeter:<br>▶ og endre med ▼og ▲. For å avslutte, hold inne Shift. Information in the Shift. Interaction in the Shif

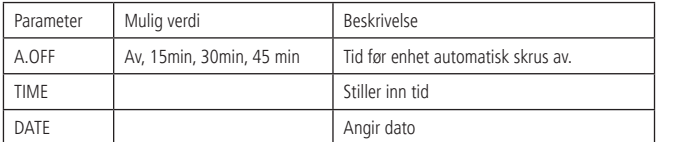

#### **Optisk lyskilde**

**REX** 

For oppstart av lyskilde:

- 1. Trykk på rød strømknapp for så slå på FX40/45.
- 2. Trykk på  $\angle\uparrow\uparrow$  for å slå av/på lyskilde og veksle til ønsket bølgelengde.<br>3. Trykk på CW/Hz eller ID (EX40) og velg ønsket operasionsmodus på 3. Trykk på CW/Hz eller ID (FX40) og velg ønsket operasjonsmodus på
- laser lyskilde.

#### **Nullstilling av optiske effektmålere**

Denne prosedyren bør benyttes når klimatiske forhold endres betydelig, f.eks. da du tar instrumenter ut av kald bil på vinter og inn i oppvarmet bygg. Er du i tvil så utfør dette før måling.

- 1. Lukk støvhette på testport merket OPM eller ORL.
- 2. Trykk inn rød strømknapp.
- 3. Gå inn i effektmeter-modus ved å trykke på Shift og deretter  $\angle \lambda$ . Gjenta dette til PMX modus vises øverst i display.
- 4. Trykk på Shift og deretter  $\lambda$  for å kalibrere nullverdi.<br>5. Display vil vise NULL hvis riktig utført.
- 5. Display vil vise NULL hvis riktig utført.

### **Optisk effektmåling**

Enheten kan brukes til å måle optisk effekt over det dynamiske området med spesifisert nøyaktighet (vanligvis 5% og innen +10 til -70dBm). OPM bølgelengde må være satt tilsvarende som innkommende lyskilde bølgelengde. Hvis lyskilden støtter WaveID (FX45) så vil innkommende lyskilde bølgelengde detekteres automatisk ved bruk av kompatibel lyskilde (FX45, FX50, FX300, RXT, TX300).

#### For oppstart av effektmeter:

**Referansemetoder**

Light source

1. Trykk på rød strømknapp for slå på FX40/45.

2-kabel referanse, metode 1b IEC61280-4-2 / TIA/EIA 526-7. Diagram viser et to-kabeloppsett med en adapter i midten.

Cabe Cabe

- 2. Gå inn i effektmetermodus ved å trykke Shift og deretter  $\partial \hspace{-0.1cm} \partial \hspace{0.1cm} \partial$ . Gjenta til PMX modus vises øverst på skjerm ved siden a batteriikonet.
- 3. Trykk på dB/dBm for å veksle mellom dB og dBm.

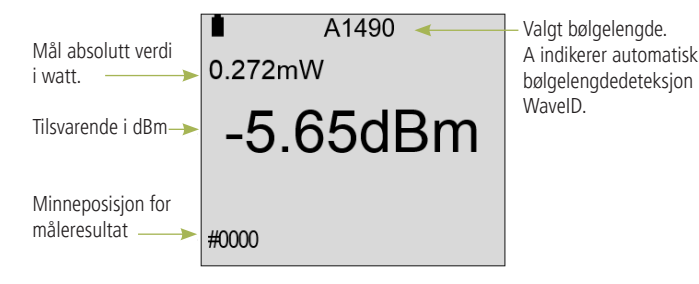

**VeEX** 

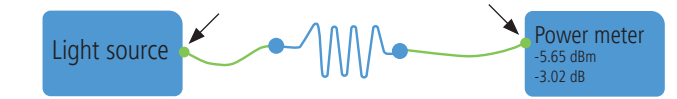

- 1. Rengjør kontakter for FUT (Fiber Under Test) før tilkobling og koble til som vist ovenfor.
- 2. Trykk på Shift og deretter Save for å endre minneposisjon.<br>3 Trykk på Save for å lagre måleresultat til minne
- 3. Trykk på Save for å lagre måleresultat til minne.

Figuren nedenfor er en typisk visning som viser det relative optiske effektnivået etter at referansenivå er satt.

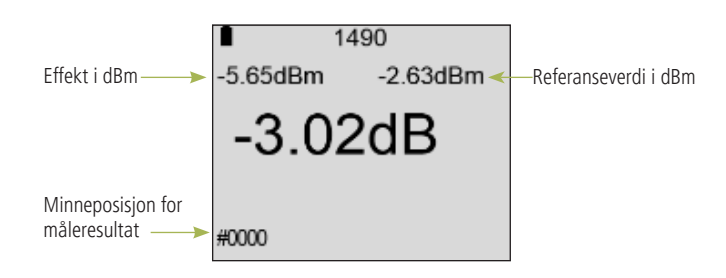

De store sifrene representerer det relative effektnivået i dB, dvs. tapet i fiberen under test.

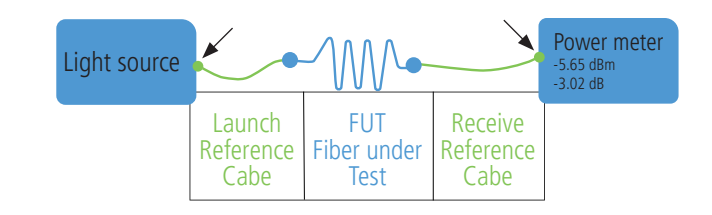

Merk: Prosedyre for å stille inn OdB nivå skal utføres hver gang en referansekabel til/frakobles fra enten optisk lyskilde eller effektmeter.

6. Trykk på dB/dBm for å komme inn i dBm modus på effektmeter. 7. Trykk på Shift og deretter dB/dBm for å sette 0dB referanse på effektmeter.

Trykk på CW/Hz knapp for å komme inn i CW modus. 5. Trykk på  $\lambda$  knappen til effektmeter for å matche laser lyskilde. Hvis

tilgjengelig på kilde så kan du aktivere WaveID ved å trykke  $\lambda$  ID nå FX40

1. Trykk på rød strømknapp for å slå på både lyskilde og effektmeter. La kilden varme opp i 15 minutter slik at laser stabiliserer seg.

Launch Receive<br>
Reference Reference Reference Reference<br>Cabe Cabe

Power meter -2.63 dBm  $-0.8<sup>h</sup>$ 

Display endres til -0.00dB.

For å sette referanse gjør du som følger:

8. Gjenta trinn 4-8 for hver bølgelengde.

2. Koble to referanse-kabler opp som vist ovenfor. 3. Trykk på  $A \otimes B$  og velg laser bølgelengde.<br>4. Trykk på CW/Hz knapp for å komme inn i

eller  $\lambda$  på FX45 til ---- vises på FX45.

## **EIBERWORKS**